# **Archive Viewer**

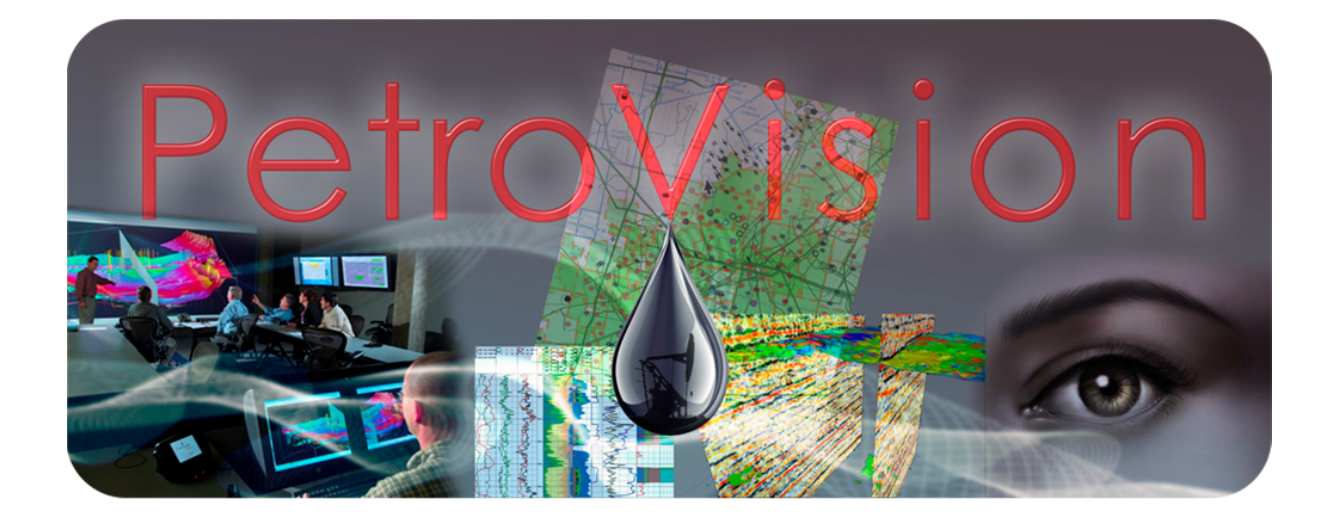

*Руководство пользователя*

**© Геолидер, 2021**

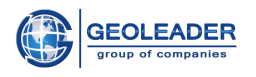

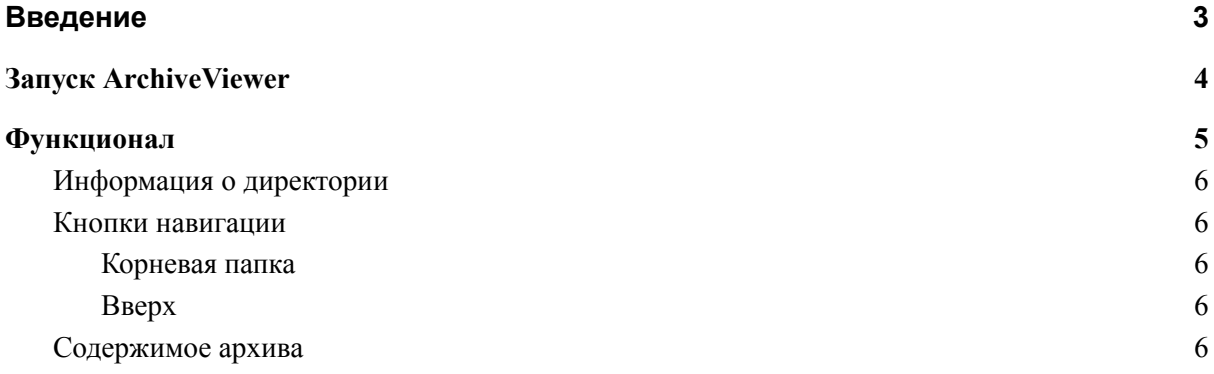

 $\mathcal{L}_\mathcal{L} = \{ \mathcal{L}_\mathcal{L} = \{ \mathcal{L}_\mathcal{L} = \{ \mathcal{L}_\mathcal{L} = \{ \mathcal{L}_\mathcal{L} = \{ \mathcal{L}_\mathcal{L} = \{ \mathcal{L}_\mathcal{L} = \{ \mathcal{L}_\mathcal{L} = \{ \mathcal{L}_\mathcal{L} = \{ \mathcal{L}_\mathcal{L} = \{ \mathcal{L}_\mathcal{L} = \{ \mathcal{L}_\mathcal{L} = \{ \mathcal{L}_\mathcal{L} = \{ \mathcal{L}_\mathcal{L} = \{ \mathcal{L}_\mathcal{$ 

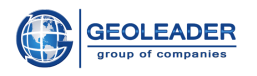

## <span id="page-2-0"></span>Введение

Приложение ArchiveViewer для PetroVision является вспомогательной утилитой для просмотра документов и изображений, находящихся в архивах следующих форматов (запись формата независима от регистра):

- Tape archive  $-$ . TAR
- Roshal ARchiver . $RAR$
- Archiver by Robert Jung  $ARJ$
- $\bullet$  . ZIP, .GZ, .TGZ

Настроить открытие специфических архивов и документов, находящихся в них, можно обратившись к специалистам службы поддержки ООО "Геолидер".

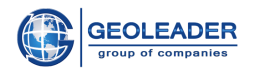

## <span id="page-3-0"></span>Запуск ArchiveViewer

Данное приложение является утилитой для навигации по директориям архива, просмотра заархивированных документов перечисленных выше форматов и доступно из веб-приложения *PetroVision*.

Запуск *ArchiveViewer* осуществляется автоматически при двойном клике на документах указанных форматов или с помощью иконки:

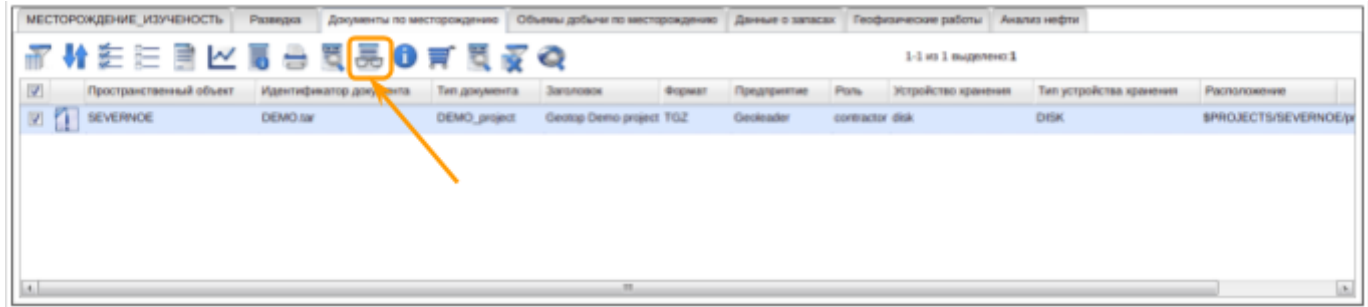

Для того, чтобы запустить *ArchiveViewer* независимо от программного комплекса *PetroVision,* необходимо обратиться в ООО "Геолидер" для пользовательской настройки. Таким образом можно взаимодействовать не только с архивом, но и директориями.

 $\mathcal{L}_\mathcal{L} = \{ \mathcal{L}_\mathcal{L} = \{ \mathcal{L}_\mathcal{L} = \{ \mathcal{L}_\mathcal{L} = \{ \mathcal{L}_\mathcal{L} = \{ \mathcal{L}_\mathcal{L} = \{ \mathcal{L}_\mathcal{L} = \{ \mathcal{L}_\mathcal{L} = \{ \mathcal{L}_\mathcal{L} = \{ \mathcal{L}_\mathcal{L} = \{ \mathcal{L}_\mathcal{L} = \{ \mathcal{L}_\mathcal{L} = \{ \mathcal{L}_\mathcal{L} = \{ \mathcal{L}_\mathcal{L} = \{ \mathcal{L}_\mathcal{$ 

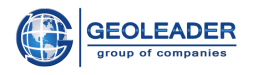

## <span id="page-4-0"></span>Функционал

Данное приложение позволяет открыть архив и взаимодействовать с документами и директориями, содержащимися в этом архиве.

Функционал приложения ArchiveViewer включает в себя несколько блоков:

- $\triangleright$  Кнопки навигации
- > Информация о директории
- > Содержимое архива документы архива организованные в таблицу со следующими колонками:

о Имя файла

- о Размер
- о Дата
- о Пользователь
- о Группа

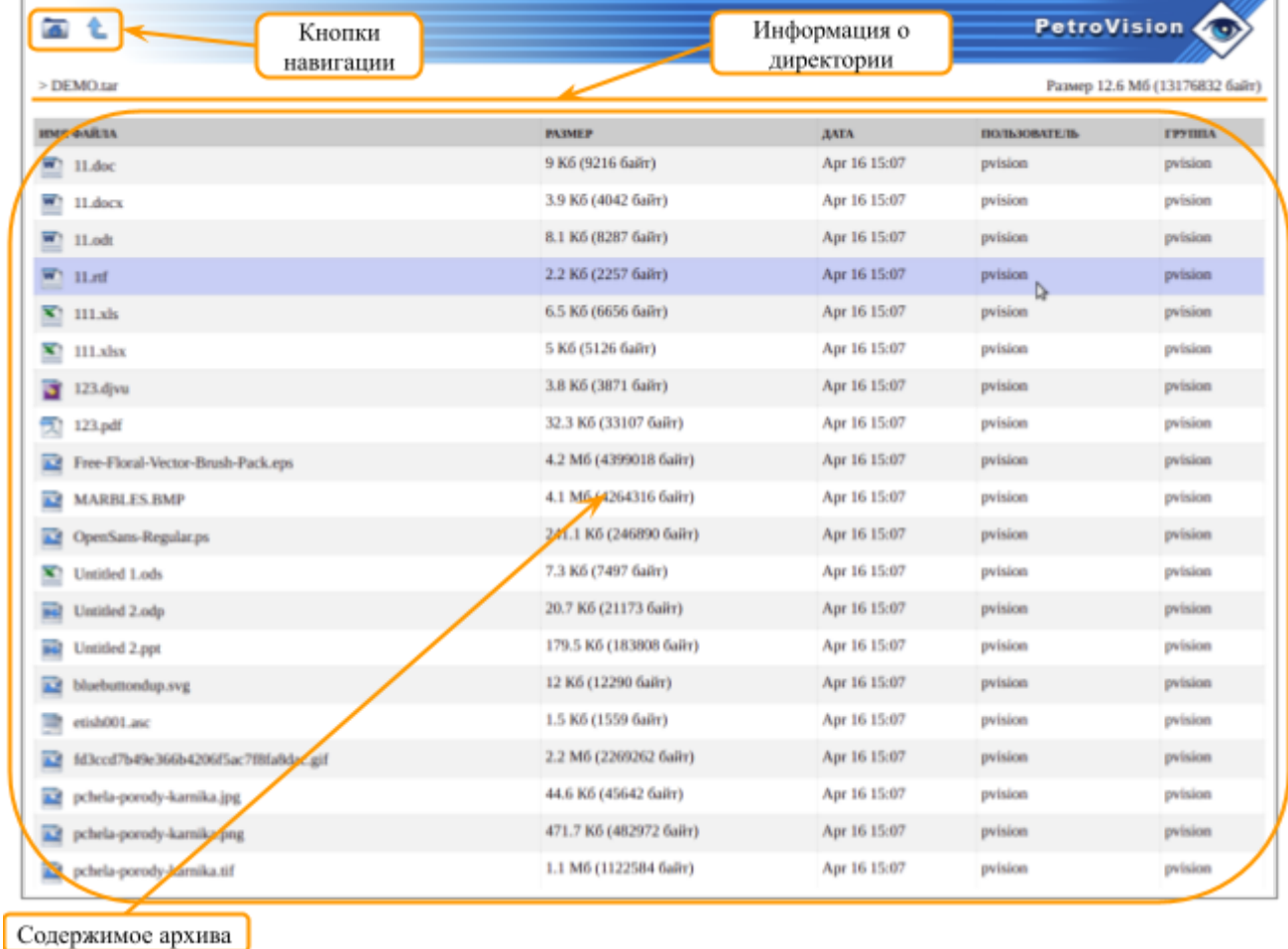

Ниже более подробно описан каждый из перечисленных блоков.

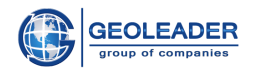

Размер 406 байт

### <span id="page-5-0"></span>Информация о директории

Данный компонент содержит следующую информацию:

- относительный путь от корня архива до директории (включая сам архив)
- итоговый размер открытой в данный момент директории

#### <span id="page-5-2"></span><span id="page-5-1"></span>Кнопки навигации

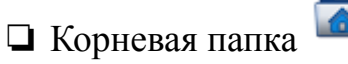

Данная кнопка позволяет вернуться к изначально открытой директории.

<span id="page-5-3"></span>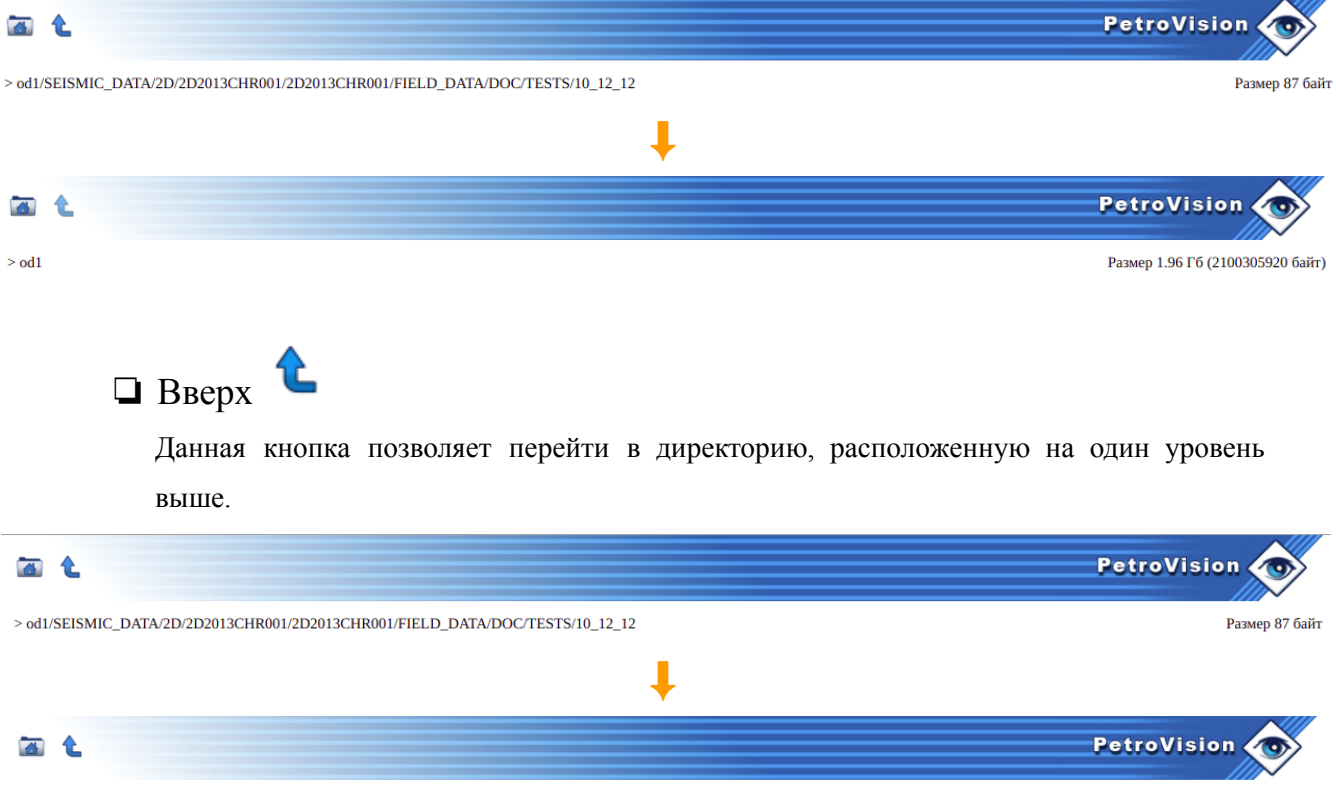

> od1/SEISMIC\_DATA/2D/2D2013CHR001/2D2013CHR001/FIELD\_DATA/DOC/TESTS

#### <span id="page-5-4"></span>Содержимое архива

Любой из документов, содержащихся в архиве, можно открыть, дважды щелкнув по нему левой кнопкой мыши. Если поддержка данного типа файла не настроена или его не удалось

распознать, слева от документа будет знак вопроса

При открытии файла графического типа (изображения) реализована возможность переключения между изображениями, расположенными в выбранной директории.

 $\mathcal{L}_\mathcal{L} = \{ \mathcal{L}_\mathcal{L} = \{ \mathcal{L}_\mathcal{L} = \{ \mathcal{L}_\mathcal{L} = \{ \mathcal{L}_\mathcal{L} = \{ \mathcal{L}_\mathcal{L} = \{ \mathcal{L}_\mathcal{L} = \{ \mathcal{L}_\mathcal{L} = \{ \mathcal{L}_\mathcal{L} = \{ \mathcal{L}_\mathcal{L} = \{ \mathcal{L}_\mathcal{L} = \{ \mathcal{L}_\mathcal{L} = \{ \mathcal{L}_\mathcal{L} = \{ \mathcal{L}_\mathcal{L} = \{ \mathcal{L}_\mathcal{$